### 第6章 論文とポスターの作成

秋も深まり11月になると,そろそろ研究のまとめを意識しながら実験や調査活動にとり かかることになる。また,並行してコンピュータを活用してデータの分析を行い,結果から 何が言えるのかディスカッションをしながら研究の着地点を見つけていくことになる。

本校では,論文の様式(ひな形)が用意されており,これを基にして書き換える形で論文 を作成していく。論文には,文字の大きさ(文字サイズ)・使用するフォント,必須の項目 など,詳細なフォーマットがある。この授業では「アマキ・スタイル」のフォーマットにし たがって記述してもらうことになる。

# 6.1 論文の構成

論文の構成については,次の表1のとおりである。「組と班」を除き,「論文」は次の項目 から構成されている。中間部分に相当する「本論」の部分には,実験や調査の手順や内容, 結果などが順を追って記述しやすいように自由に項目を立ててかまわない。

| 項目        | 記述の内容                                 |
|-----------|---------------------------------------|
| 班番号       | ヘッダー(最上部の余白の部分)部分に,「C4班」などと全角数字で組と    |
|           | 班を記入する。 ヘッダー部分の余白をダブルクリックすると入力可能状態 (縦 |
|           | 棒のカーソルが点滅)となる。                        |
| タイトル      | 論文の内容にふさわしいタイトルを記入する。                 |
| 氏名        | 姓と名の間は半角スペース「」を、名前と次の生徒の名前の間は全角スペ     |
|           | ース二つ分「 」 あける。                         |
| 要旨        | どんな研究をして,何が分かったのかについて簡潔にまとめる。数行程度     |
|           | の分量で記述する。                             |
| キーワード     | キーワードを,全角コンマ「,」で区切っていくつか列挙する。         |
| 序論        | 研究の動機や先行研究などについて記述する。研究の目的や、自分たちの     |
|           | オリジナリティー(独自性)について述べる。先行研究によってどこまで分    |
|           | かっていていて、どこからが自分たちのオリジナルなのかが明確に分かるよ    |
|           | うに記述することが大切である。                       |
| 本論        | 実験や調査の手順や内容,実験結果などについて分かりやすく記述する。     |
| (実験,調査など) | 「実験」「調査」「結果と考察」などの項目を自由に立ててよい。        |
| 結論        | 研究の結果、何が明らかになったのかを述べる。「結果」と「結論」は異な    |
|           | るので注意すること。あくまでも「結果」を基に,何がどこまで言えるのか,   |
|           | 議論の過程を分かりやすく記述のこと。今後の課題を述べてもよい。       |
| 謝辞        | 指導助言をいただいたり,材料を提供していただいたりした外部機関の関     |
|           | 係者への謝辞を述べる。氏名は必ずフルネームで記述する。           |
|           | 本校教員への謝辞は不要である。                       |
| 文献        | 引用文献,参考文献,参考 Web ページを列挙する。具体的な記述の方法は, |
|           | 後の節で詳述する。                             |

表1 論文の構成

### 6.2 本校論文のフォーマット

本校普通科では,A4判で2ページの論文を作成する。次からの2ページは論文のフォー マット(様式:ひな形)と記入上の留意点を記したものである。

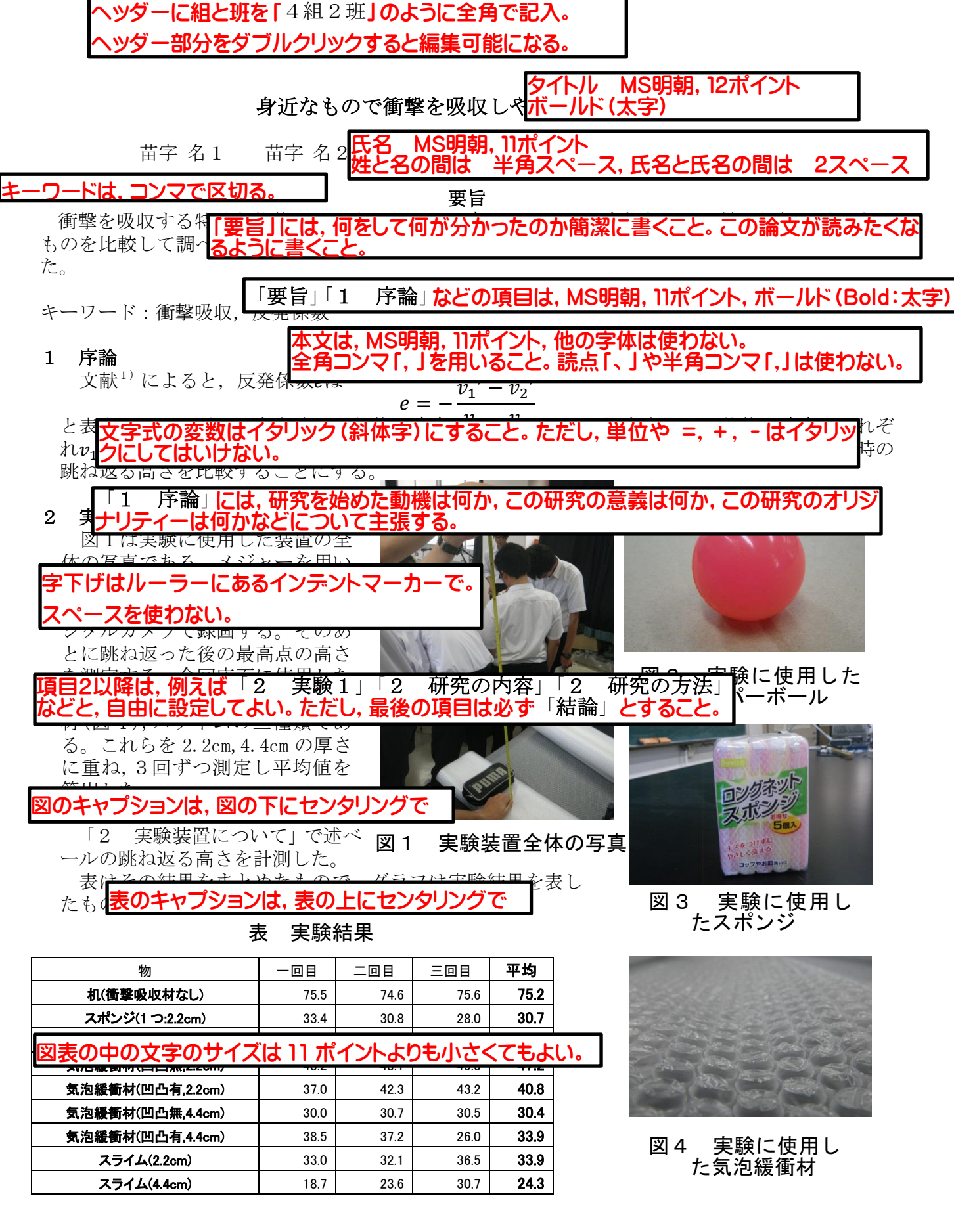

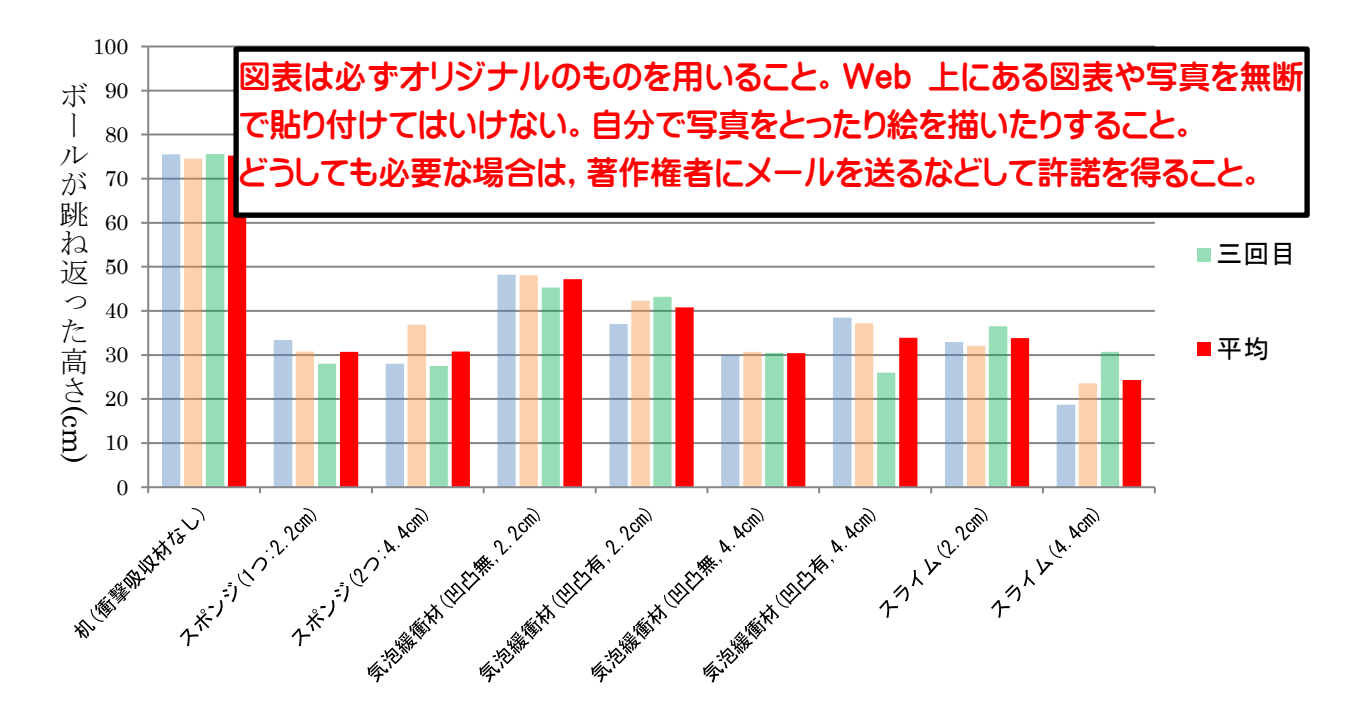

# 4 結論と今後の課題

# (1)結論

実験からスライムやスポンジが衝撃を最も吸収しやすいことが検証できた。しかしながら, スライムについては、測定ごとの誤差が大きかった。このことについては測定中にスライム自 身の<mark>中項目は,全角カッコ付き数字(1)(2)・・ 明朝・ボールド(Bold:太字)とする。</mark> (2) 今  $\chi$ 小項目以下は原則として設けない。

スポンジ以上の衝撃吸収の能力があるかもしれない。このことを検証することが今後の課題で ある。現在,インターネットを通した通信販売の普及等により衝撃を吸収する梱包材が求めら れる場面は増えつつある。その際に使える手軽で,安価で,環境にも配慮され,また効果的な 材料具体的にはスライムのようなもので軽さがある素材が開発されれば理想であると考える。

# 5 謝辞

本研究に当たっては,貴重な資料をご提供いただき、熱心にご指導いただいた岡山大学理学部 の星 <mark>謝辞はフルネームで。氏名と職名(</mark>教授, 准教授など)の間は半角スペースを挿入。 本校教員への謝辞は不要。

【文献】

- 1)リードα物理Ⅰ・Ⅱ,数研出版,(2012)
- ・スライムの作り方 (http://www2.ocn.ne.jp/~kotobki/h15suraimunotukurikata.html), 2015 年 9 月 9 日アクセス

著者,著書(論文),出版元,ページ(必要あれば),出版年

ジは, pp.25-50 などとする。 文字サイズは9ポイントで。

参考 Web ページとして,官公庁や研究機関,大学などのサイト名とURLを挙げる。 アクセスした日付を必ず記入すること。年月日の数字は半角。

表2 論文のフォーマットの詳細

| 項目          | 留意事項                                                                          |
|-------------|-------------------------------------------------------------------------------|
|             | 【タイトル】MS明朝 12ポイント ボールド (太字)。                                                  |
|             | 【氏名, 要旨, キーワード, 本文】MS明朝 11ポイント。                                               |
|             | 【項目】「要旨」「1 序論」などの項目は,MS明朝,11ポイント,                                             |
|             | ボールド (Bold : 太字)。                                                             |
|             | 【図表の中の文字】MS明朝,MSゴシックのいずれでもよい。サイズ                                              |
|             | も11ポイントよりも小さくてもよい。                                                            |
|             | 【図のキャプション】「図1 ・・・」「図2 ・・・」などは、図の下                                             |
|             | にMSゴシックの10ポイント程度(サイズは小さくてもよい)。                                                |
|             | 【表のキャプション】「表1‐・・・」「表2‐・・・」などは,図の上                                             |
|             |                                                                               |
|             | にMSゴシックの10ポイント程度(サイズは小さくてもよい)。                                                |
|             | 【数式】「y=ax+b」などの数式について,a や x などの変数はイタリック                                       |
|             | (斜体字)にして「 <i>y=ax</i> +b」とする。                                                 |
| 文字サイズとフォント  | ・ただし,「=」 や「+, -」 などの記号や単位(cm, kg など)はイタリッ                                     |
|             | クにしてはいけない。                                                                    |
| (原則としてMS明朝  | ・複雑な数式は Word の「数式」作成機能([挿入]-[数式])を使うとよ                                        |
|             | $V_{0}$                                                                       |
| とMSゴシックを使用) | ・CO2や x2の2は,それぞれ「下付き文字」「上付き文字」と呼ばれる                                           |
|             | ・既に入力してある文字を選択した後,次の図の必要な部分をクリック                                              |
|             | するとフォントやサイズなどを自由に変えることができる。                                                   |
|             |                                                                               |
|             | 【機能の説明】図の左から                                                                  |
|             | 「フォント」「文字サイズ」「A サイズを大きく」「A サイズを小さく」                                           |
|             | 「Aa 全角・半角, 大文字・小文字, カタカナ・ひらがな」                                                |
|             |                                                                               |
|             |                                                                               |
|             | MS 明朝 (本 ~ 11 - ~   A^ A   Aa ~                                               |
|             | B $I \cup \neg$ abe $X_2 \times^2 \cup \bigotimes \neg \neg \neg \neg Y \neg$ |
|             |                                                                               |
|             | 「Bボールド」「Iイタリック」「Uアンダーライン」「abe-取り消し線」                                          |
|             | 「X2下付き文字」「X <del>2上付</del> き文字」                                               |
|             | ・英数字には英文で用いる半角文字(123ABCdef)と日本語で用いる全角                                         |
| 全角文字と半角文字   | 文字 (123ABCdef) がある。                                                           |
|             |                                                                               |
|             | ・半角文字を入力する際は,日本語入力システムを英数字モードに切り                                              |
|             | 替えて(画面右下隅に「A」が表示される)入力するか、日本語入力モー                                             |
|             | ド(画面右下隅に「あ」が表示される)のまま「ABC」と全角で入力                                              |
|             | して半角「ABC」に変換(ファンクションキーの F10 を押すかスペースキ                                         |
|             | ーを押して変換候補から選ぶ)する。                                                             |
|             | ・日本語入力モードと半角英数字入力モードを切り替えるためには, [無                                            |
|             | 変換]もしくは[変換]キーを押すか、キーボードの左上隅の[半角/全角]                                           |
|             | 漢字]キーを押す。1回押すごとに二つのモードが切り替わる。                                                 |
|             | ・実験データについては,「200mL」のように半角数字を使う。全角だと                                           |
|             | 「200mL」のように、間延びしているように見える。                                                    |
|             | ・本文中の数字については,1桁は全角・2桁は半角(例:1個,2個,                                             |
|             | 12個, 527個) など, 決まりを設けて統一されていればよい。                                             |
| 句読点         | ・「くどくてん」ではなく,「くとうてん」と読む。                                                      |
|             |                                                                               |

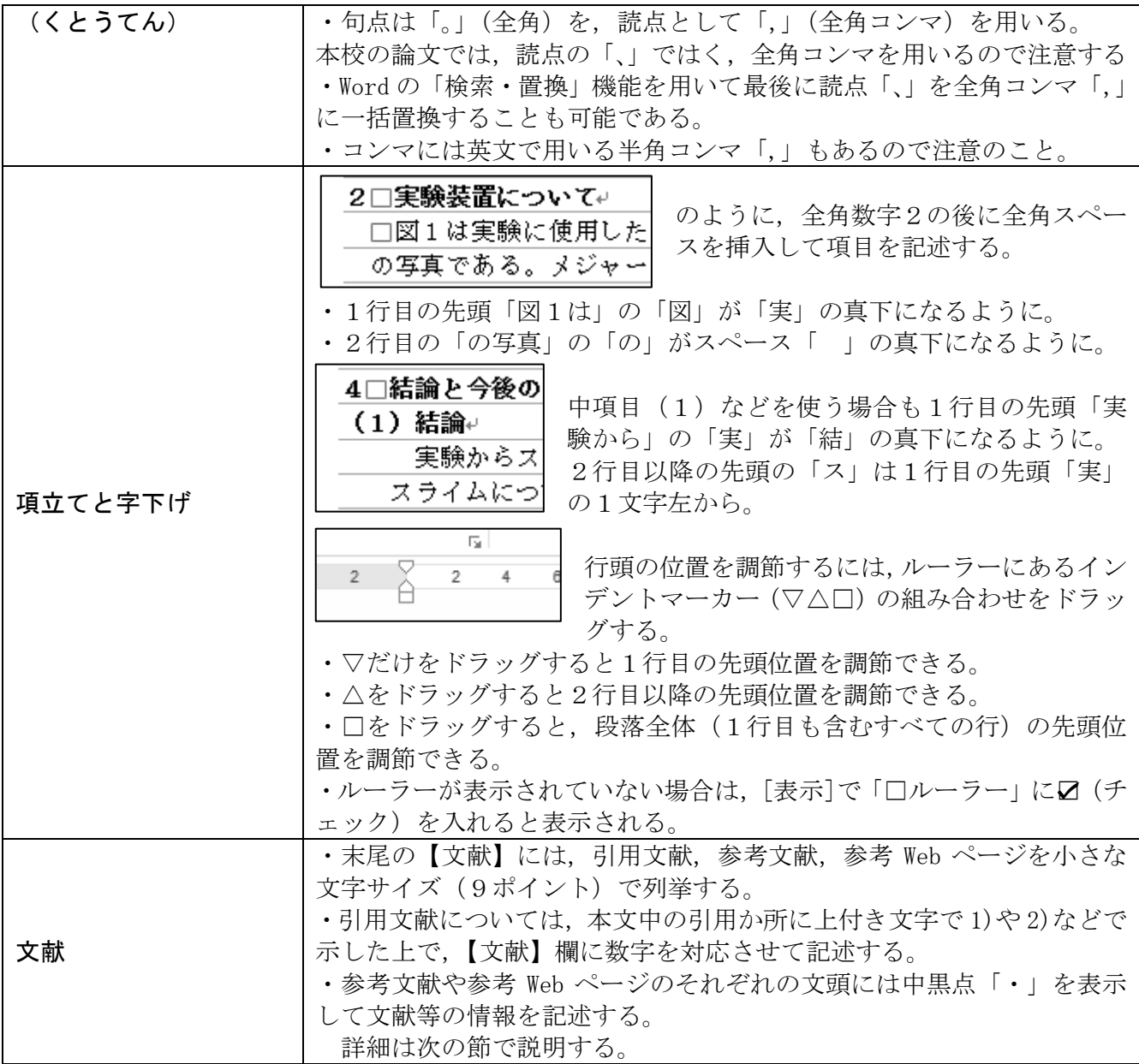

# 6.3 参考文献等の記述

# 6.3.1 引用文献

引用文献とは、自分の論を補強するために、論文の中に、「カッコ」で1字1句違わない ように文献から引用してくるものである。引用の例を次に示す。(カッコ)内の数字は文献 の出版年で,西暦で4桁の半角数字で示す。

田中(2003)は,「・・・・については,・・・・の傾向があることが明らかになった。」 と述べている<sup>1)</sup>。一方で, 佐藤(2006)は, 「·········については, ······ を考慮すると必ずしも・・・・と結論づけることは困難であろう。」と述べている<sup>2)</sup>。そ こで本研究では, ·······

文末の右肩に,1),2)のように番号(上付き)をふり,論文の末尾の【文献】に著者名,

文献名,出版社名,ページ,出版年を記載する。次に記載例を示す。引用文献等の文字サイ ズ(ポイント数)はすべて本文の11ポイントよりも小さい「9ポイント」である。

#### 【文献】

1)田中実:中世ヨーロッパの文化,日欧書房,p.25,(2003)

2)佐藤晃:中世ヨーロッパの思想と政治的背景,西欧出版,pp.36-37,(2006)

引用が,複数ページにわたる場合は, pp.36-37 のように記載する。また,著者が複数 いる場合は,全角コンマ(,)で区切るか,「中山公平 他」の例のように筆頭著者の後に半 角スペースを挿入して「他」を記入しておく。

### 6.3.2 参考文献

参考文献とは,研究を進めるに当たって参考にした文献で,一部を「カッコ」でそのまま 抜き出してきた文献とは区別する。中黒点 ・ で参考文献を列挙する。ページ番号は省略 することも可能とする。必要があれば、本文中と末尾の【文献】欄に 1), 2)などの数字を 付けて示してもよい。

#### 【文献】

- ・大西実:中世ヨーロッパの比較文化,日欧書房,p.25,(2003)
- ・鈴木晃,田中直:中世ヨーロッパの思想と政治的史,西欧出版,pp.36-37,(2006)
- ・中山公平 他:中世ヨーロッパの経済,経済研究所,(2009)
- ・大野昭:中世ヨーロッパの産業革命,日本経済史学会論文集,(2018)

#### 6.3.3 参考 Web ページ

参考 Web ページは、URL に加えて、大学や研究機関などの名称も記載する。Web ページの サイトが移動したり,削除されたりする場合もあるので,これらに加えて必ずアクセスした 日付(数字は半角)を記入しておく。

#### 【文献】

- ・国立科学博物館「日本列島の生い立ち」(http://shinkan.kahaku.go.jp/floor/n-3f-n\_jp.html),2020 年 3 月 2 日 アクセス
- ・国立天文台「星空の観察」(http://www.nao.ac.jp/news/science/2013/20130423-esp-sirpol.html),
- 2021 年 10 月 9 日アクセス

## 6.3.4 「文献」欄への記載

引用文献,参考文献,参考 Web ページが混在する場合が多い。この場合は,原則として「引 用文献⇒参考文献⇒参考 Web ページ」の順とする。引用文献は付した数字の順とする。

混在する場合は、次の例のようになる。

#### 【文献】

1)田中実:中世ヨーロッパの文化,日欧書房,p.25,(2003)

2)佐藤晃:中世ヨーロッパの思想と政治的背景,西欧出版,pp.36-37

・大西実:中世ヨーロッパの比較文化,日欧書房,p.25,(2003)

・鈴木晃:中世ヨーロッパの占星術と政治,西欧出版,pp.36-37,(2006)

・国立天文台「星空の観察」(http://www.nao.ac.jp/news/science/2013/20130423-esp-sirpol.html), 2021 年 10 月 9 日アクセス

文献を挙げる場合は,「著者」「著書」「出版社」「出版年」が必須となる。

また、Web ページを挙げる場合は、URLだけだと英数字と記号の羅列となり、何のサイ トかわからない。そのため必ずサイト名も記述のこと。加えてアクセス日も必須である。

# 6.4 ポスターの作成

論文に比べてポスターの作成は比較的自由度が高い。タイトル,要旨,結論,文献などの 構成要素は論文と同じだが,どこに何をどう配置するかなどのレイアウトや,文字の色・背 景色の選択にはセンスが必要である。あくまでも聴き手の目線の動きがスムーズになるよう, また,見やすいように作成することを心掛けたい。

文字はできるだけ大きくし,フォントは明朝体よりもゴシックが読み取りやすい。また, 「メイリオ」などもおすすめである。

次ページのポスターは「すっ飛びボール」班のものである (R1)。

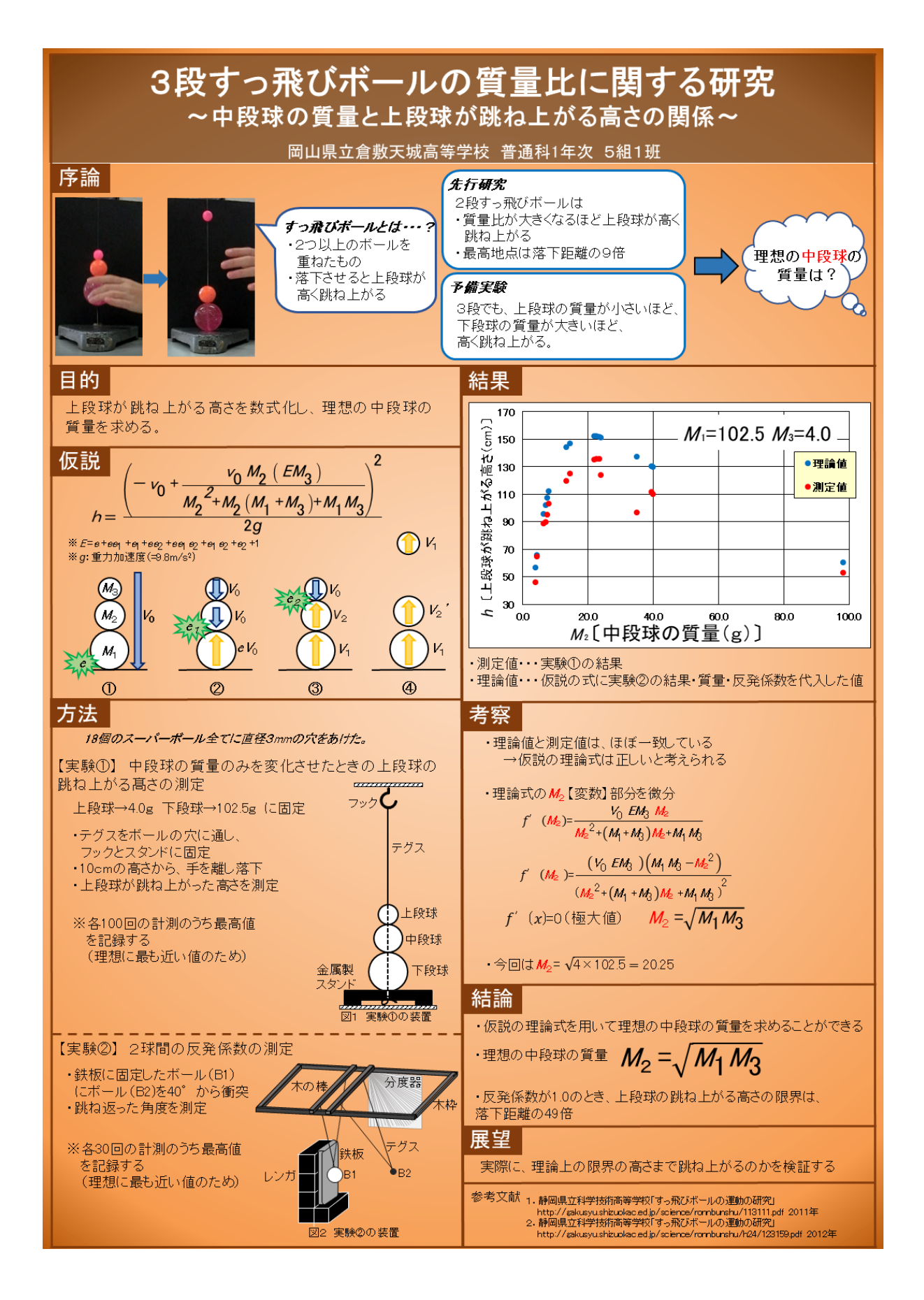